## JOAN Adds Team Board & Custom Buttons

Written by Dylan Card 18 March 2019

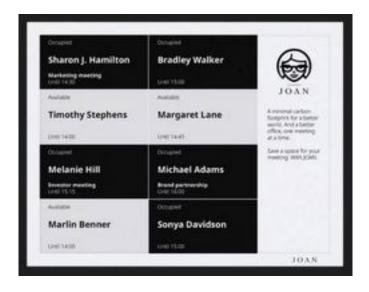

JOAN room scheduling solutions announces two useful additions to their ePaper displays, software and cloud.

Soon you will be able to overlay Joan's default interface with an overview of up to nine of your co-workers' personal calendars. This **Team Board** lets you can check if the person in the organization you're trying to find is available or engaged in a meeting.

"Check my Joan.." may soon replace the distractions and unnecessary interruption of "Give me a few minutes to check my calendar."

Designate a Do Not Disturb time slot in your calendar and display it right at your post.

Team Board is still in beta, but JOAN can already enable this feature for you.

The next innovation is straight from **Joan Labs**. Since the beginning of their vote-for-a-new-feature system, the top request has always been custom buttons-- a feature that would let you do... well, pretty much anything.

## JOAN Adds Team Board & Custom Buttons

Written by Dylan Card 18 March 2019

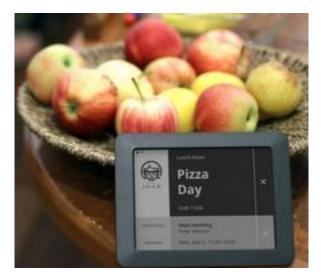

To set your very own custom buttons dive into the Joan Portal, sign up for Joan Labs, and follow our Knowledge Base guide. From there you'll be able to pick which of our three standard buttons ("Meet now", "Meet later", "Timetable") you might want to replace.

As of right now, you can configure your custom buttons in three different ways. You can make them open a webhook, display a QR code, or you can integrate them with Zapier (direct integration will be available shortly).

**Webhooks**. If you work in IT you've seen these before. Webhooks are a very common way to combine various services together. You can find some tips and ideas here, but if you're not a tech person you'll need help from your in-house geniuses for this one.

**Zapier and IFTTT**. Tap your custom button to trigger an event and take advantage of the rich ecosystem and complex actions already set up for you. Here's an example: set up a "HELP" button that will request assistance from your IT support. As of right now, this can only be done through webhooks, but JOAN are already working on implementing a more direct method.

**QR Code**. Pressing the button will display a QR code. You can use this functionality to build interesting QR-code related integrations. Like a feedback sheet for example. After exiting the

## JOAN Adds Team Board & Custom Buttons

Written by Dylan Card 18 March 2019

room the participants could scan the code to open a Google Form document and rate the meeting or give feedback to the speaker.

Go JOAN Custom Buttons